# Sendmail Mail Server

# By Team Dosen PENS-ITS

# **Overview**

- □ Mail Server
- Penerimaan Mail : MX Record
- □ Kerja Sendmail
- □ Konfigurasi Sendmail
- **O** Fitur Sendmail
- □ Konfigurasi Server dan Client
- □ POP Server
- □ IMAP Server

### Mail Server Overview

- □ Mail Server memberikan layanan kepada pengguna internet berupa layanan email
- **□** Proses
	- User mengirim message
	- Pertama kali message dikirim dari host user menuju ke mail server
	- **Mail server mengirim message ke mail server** yang lain di internet dimana penerima berada
	- Mail server penerima kemudian mengirimkan pesan ke sistem host penerima

# Mail Server Overview lanjutan

- $\Box$  Pada masing-masing tahapan ada perbedaan tipe operasi dengan menggunakan agent yang berbeda
- $\Box$  3 Macam agent
	- MUA

Mail client yang digunakan user untuk mengirim email ke user lain

**MTA** 

Mail server yang menggunakan SMTP untuk mengirimkan pesan dari satu mail server ke mail server yang lain

MDA

Mengambil pesan yang diterima oleh mail server dan mengirimkannya ke user account

## Penerimaan Mail : MX Record

- □ Sebuah mail address berisi (contoh : agus@yahoo.com)
	- Username : agus
	- **Host address (FQDN) : yahoo.com**
- □ Mail server dihubungkan dengan host yang berbeda-beda oleh record MX (mail exchange), dalam konfigurasi DNS
- □ Sebuah host dapat memiliki bermacammacam mail exchange dengan perbedaan prioritas

# Bagaimana Sendmail Bekerja

- □ Sendmail beroperasi sebagai sebuah server untuk menerima dan mengirim email
- DNS server menentukan host dari domain yang digunakan
	- Secara khusus menggunakan masukan MX
	- Pesan akan dikirim ke host ini
	- Server sendmail akan mengirim message ke user dan host yang benar

# Bagaimana Sendmail Bekerja

- □ Sendmail mengatur semua konfigurasi dan database file di /etc/mail
- □ Masing-masing konfigurasi mempunyai versi text dan database yang biasanya digunakan untuk versi sendmail
- □ Versi database dibuat menggunakan pilihan makemap hash dan operasi redirection untuk text dan database
	- cd /etc/mail
		- Makemap hash access < access

# Konfigurasi Sendmail

- $\Box$  File konfigurasi utama sendmail -> /etc/mail/sendmail.cf
- $\Box$  Definisi dari sendmail bisa sangat komplek dan membingungkan
	- Definisi design dan fitur ada di file /etc/mail/sendmail.mc
	- **Untuk membuat file sendmail.cf yang baru** dengam menggunakan m4 preprocessor #m4 sendmail.mc > /etc/mail/sendmail.cf # service sendmail restart

# **Fitur Sendmail**

- 3 Fitur Penting :
- $\square$  Aliases
- □ Sendmail Masquerading
- $\square$  Security

# Aliases

- □ Meng-enable Sendmail terhadap host-host dalam jaringan yang hanya menggunakan alamat alias
- $\Box$  aliases.db berisi nama dan gabungan alamat email address
	- **Masukan alias disimpan di file /etc/aliases**
	- Edit file ini tambahkan entrian baru atau ubah yang lama
	- **Simpan informasinya dengan menggunakan** perintah **newaliases**
- □ Contoh
	- testing : [agus@yahoo.com](mailto:agus@yahoo.com)
	- **n** murid : agus, budi

# Sendmail Masquerading

- □ Membuat message dikirim oleh local host kemudian dikirim oleh mail server
- $\Box$  Masquerading sering kali digunakan untuk melindungi localhost dengan sebuah domain
	- Pesan dari host-host dalam pens.ac.id : mail1.test.ac.id dan mail2.test.ac.id bisa dianggap datang dari test.ac.id
- $\Box$  Masquerading dihidupkan dengan perintah MASQUERADE\_AS
- □ Semua message yang diterima akan terhapus dari mail server

# Contoh Masquerading Sendmail

- □ Untuk me-masquerade test.ac.id
	- MASQUERADE\_AS('test.ac.id')dnl
- □ Untuk me-masquerade semua host dalam local network
	- **FEATURE**('masquerade\_entire\_domain')dnl
- □ Untuk me-masquerade bagian host atau domain
	- MASQUERADE\_DOMAIN('mail.test.ac.id')dnl

# Contoh Sendmail Masquerading

- $\Box$  Tentukan domain/host list dalam sebuah file
	- **MASQUERADE\_DOMAIN\_FILE('mydomains')dnl**
- □ Masquerade sebagai sebuah ISP mail domain
	- **MASQUERADE\_AS('isp.com')dnl MASQUERADE\_DOMAIN('test.ac.id')dnl**
- $\Box$  Penerima (Recipient) masquerading
	- FEATURE (allmasquerade) dnl
	- Mail yang dikirim user dalam local host akan dikirim ke alamat yang di-masquerading

# Konfigurasi Server dan Client

- □ Sendmail dapat digunakan sebagai sebuah :
	- Mail server- menangani email dari berbagai macam host dalam satu jaringan
	- Mail client- mengatur email untuk user local dalam host-host di jaringan
- □ 3 konfigurasi umum Sendmail
	- Konfigurasi sendmail sebagai konfigurasi simple network
	- Konfigurasi sendmail sebagai sentralisasi Mail server
	- Konfigurasi sendmail sebagai station dengan koneksi ISP langsung

# Konfigurasi Sendmail Sederhana

#### $\Box$  Kasus

- Menggunakan Sendmail untuk mengirim message ke host lain dalam satu jaringan
- [agus@test1.ac.id](mailto:agus@test1.ac.id) ke [budi@test2.ac.id](mailto:budi@test2.ac.id)

#### $\Box$  Tahapan

- Jalankan server sendmail masing-masing host
- Pilih salah host untuk menjadi Message Relaying
- $\blacksquare$  Edit dan ubah file sendmail.mc

# Konfigurasi Sendmail Sebagai Central Mail Server

### $\overline{\Box}$  Kasus

- Mail client dapat mengirimkan message mereka ke pusat Mail server
- Mail dapat diterima oleh mail server

#### $\Box$  Tahapan

- Buat pusat mail server berjalan di gateway
- Masing-masing client jalankan sendmail sebagai client
- Masquerade semua mail yang hanya menggunakan domaian address bukan host address
- **Enable POP atau IMAP untuk berjalan di server** pada host gateway tadi

# Konfigurasi Langsung Workstation dengan ISP

#### $\square$  Kasus

- Sebuah linux yang bukan bagian jaringan tapi punya koneksi langsung dari sebuah ISP internet
- Menggunakan mail server ISP untuk mengirim dan menerima email
- $\Box$  Tahapan

#### Berikan **DAEMON\_OPTIONS** option

dnl DAEMON OPTIONS('Port=smtp,Addr=127.0.0.1, Name=MTA')dnl

 Gunakan mail server ISP dengan pilihan SMART\_HOST

define ('SMART\_HOST', 'smtp:mail.my-isp.com')dnl

# POP Server

- □ Protokol POP menangani mail sampai user mengakses account mereka di POP server
- □ Ketika user mengakses message mereka dari komputer manapun
- □ Macam-macam POP server
	- Courier-pop
	- Qpopper

# POP Server

#### ■ Server daemon disebut **ipop2d** dan **ipop3d**

- POP3 server menggunakan **ipop3** file dalam **/etc/xinetd.c**
- Jalankan di server menggunakan chkconfig

#### **# chkconfig ipop3 on**

- Untuk menambah user tambahkan cara tambah standar POP3 server
	- Tidak perlu mensetup sebuah home direktori

# IMAP Server

#### □ Keuntungan IMAP server

- Menyimpan
- □ IMAP Server produksi Universitas Washington disebut **imapd**
	- Menggunakan file imap di **/etx/xinet.d**
	- Cara menjalankan dengan **chkconfig**

**#chkconfig imap on**:

# Kesimpulan

# $\Box$  Modul ini kita telah belajar tentang

- **Over view mail server**
- Penerimaan Mail : MX record
- **Bagaimana Sendmail bekerja**
- **Konfigurasi sendmail**
- **Fitur sendmail**
- **Konfigurasi server dan client**
- POP server
- **IMAP** server

# Latihan Soal

- 1. Sebutkan langkah-langkah installasi MTA lain dalam hal ini Postfix.
- 2. Sebutkan file konfigurasi dari Postfix dan sebutkan fitur yang terkandung didalamnya !
- 3. Sebutkan arti dari virtual user dan virtual host !
- 4. Tunjukkan bagaimana pembuatan virtual user dan virtual host
- 5. Sebutkan aplikasi mailing list yang ada

# Praktikum Admin Jaringan

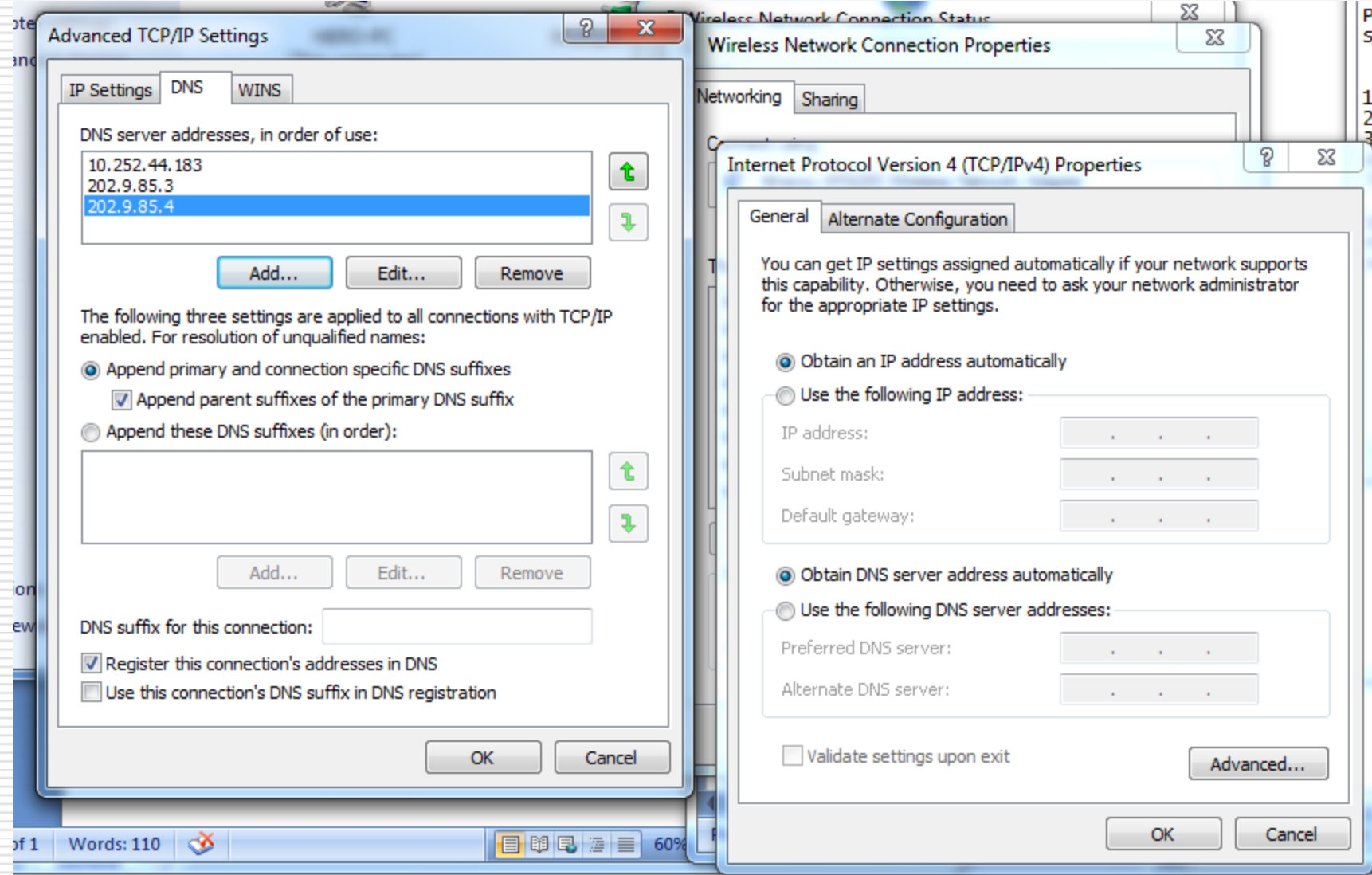

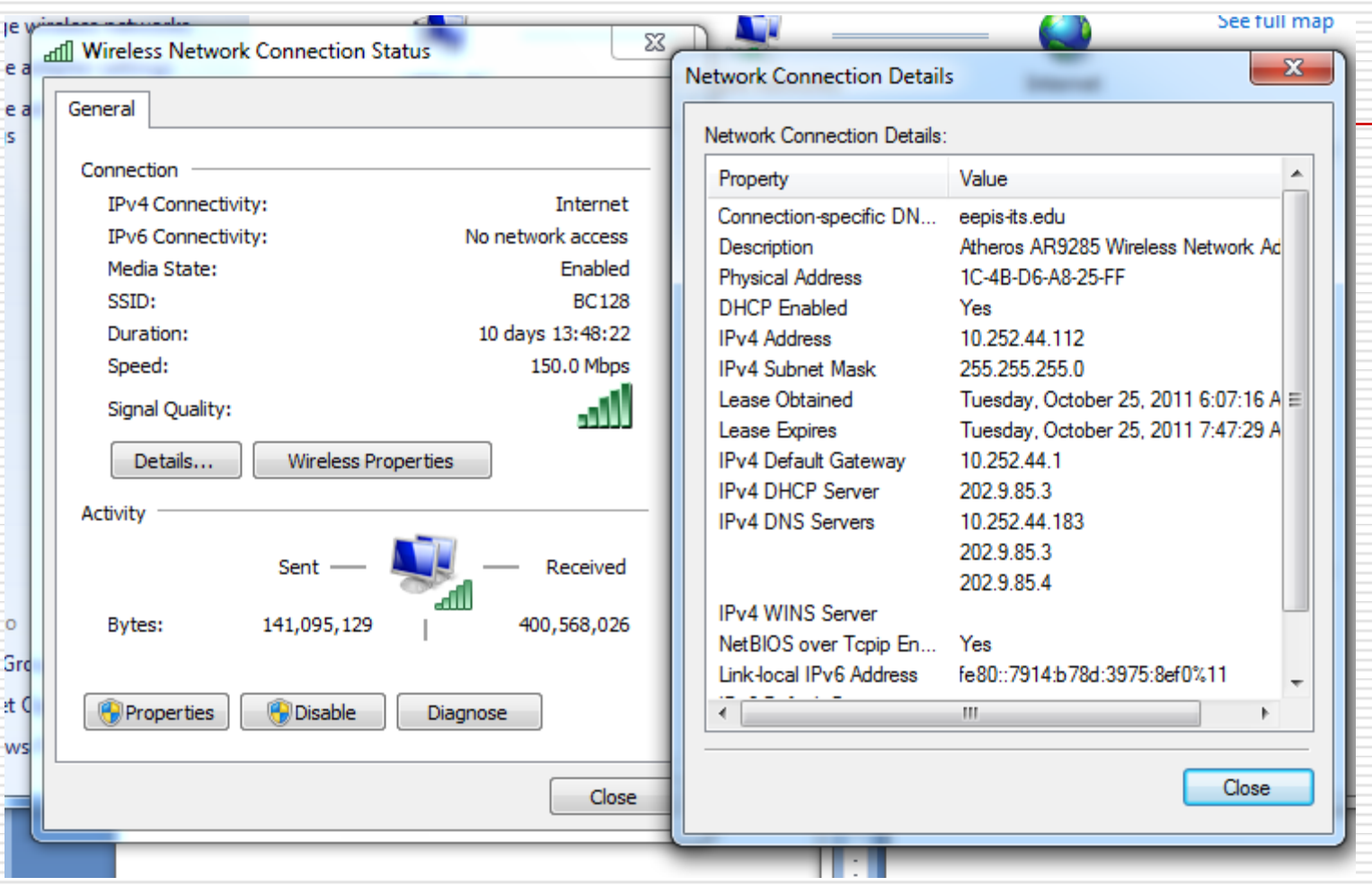

#### 图 root@ubuntu: /etc/bind

```
// prime the server with knowledge of the root servers
zone "." {
        type hint;
        file "/etc/bind/db.root";
                                           root@ubuntu: /etc/bind
} ;
                                           77
// be authoritative for the localhost for
                                           // Consider adding the 1918 zones here, if they are not used in your
// broadcast zones as per RFC 1912
                                           // organization
                                           //include "/etc/bind/zones.rfc1918";
zone "localhost" {
        type master;
                                           //di lab Comvis
        file "/etc/bind/db.local";
                                           zone "training.com" IN {
h.
                                           type master;
                                           file "/var/cache/bind/db.training3";
zone "127.in-addr.arpa" {
                                           35
        type master;
        file "/etc/bind/db.127";
                                           zone "44.252.10.in-addr.arpa" IN {
17
                                           tvpe master;
                                           file "/var/cache/bind/db.183";
zone "0.in-addr.arpa" {
                                           ۱ŀ.
        type master;
        file "/etc/bind/db.0";
                                           //di lab jarkom 10.252.108.69
17
                                           //zone "training.com" IN {
                                           //tvpe master:
zone "255.in-addr.arpa" {
        type master;
        file "/etc/bind/db.255";
1:
|include "/etc/bind/named.conf.local";
root@ubuntu:/etc/bind#
                                           root@ubuntu: /var/cache/bind
                                           root@ubuntu:/etc/bind# cd /var/cache/bind/
                                           root@ubuntu:/var/cache/bind# 1s
                                           db.179 db.231 db.69 db.training db.training2
                                           db.183 db.244 db.72 db.training1 db.training3
```
root@ubuntu:/var/cache/bind#

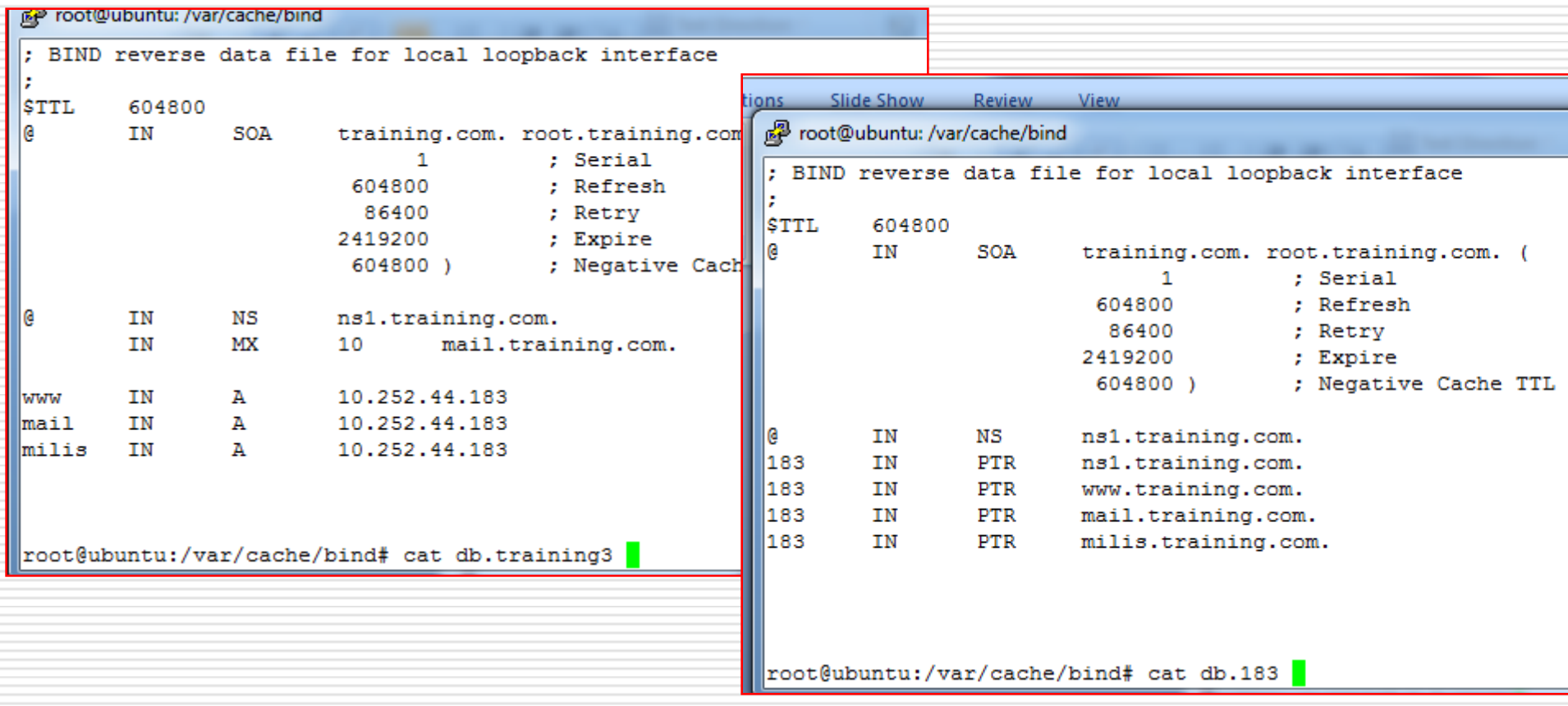

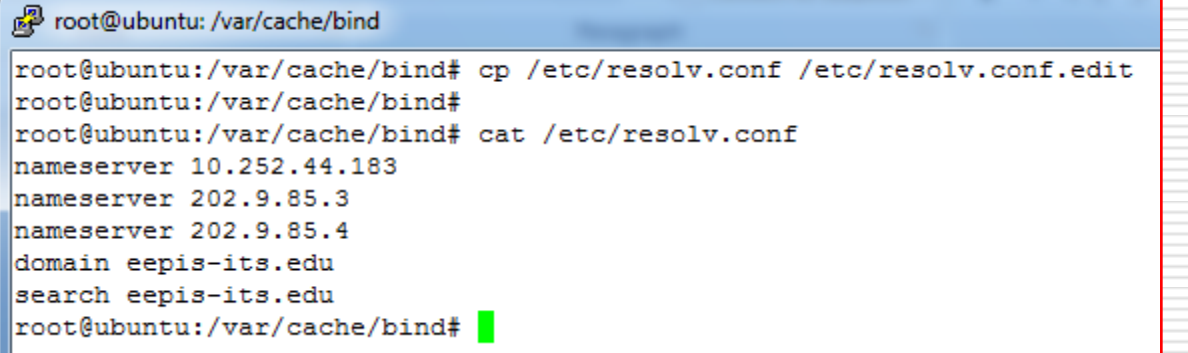

root@ubuntu: /var/cache/bind

```
root@ubuntu:/var/cache/bind# cat /etc/resolv.conf
nameserver 10.252.44.183
domain training.com
root@ubuntu:/var/cache/bind# ifconfig eth0
|eth0Link encap:Ethernet HWaddr 00:0c:29:4e:0b:db
          inet addr:10.252.44.183 Bcast:10.252.44.255 Mask:255.255.255.0
          inet6 addr: fe80::20c:29ff:fe4e:bdb/64 Scope:Link
          UP BROADCAST RUNNING MULTICAST MTU:1500 Metric:1
          RX packets: 8987 errors: 0 dropped: 0 overruns: 0 frame: 0
          TX packets: 2759 errors: 0 dropped: 0 overruns: 0 carrier: 0
          collisions: 0 txqueuelen: 1000
          RX bytes: 709571 (709.5 KB) TX bytes: 376224 (376.2 KB)
          Interrupt:18 Base address:0x2000
root@ubuntu:/var/cache/bind# nslookup 10.252.44.183
Server:
                10.252.44.183
                10.252.44.183#53
Address:
183.44.252.10.in-addr.arpa
                              name = ns1.training.com.183.44.252.10.in-addr.arpa
                              name = www.training.com.
183.44.252.10.in-addr.arpa
                              name = mail.training.com.183.44.252.10.in-addr.argvaname = miles.training.com.root@ubuntu:/var/cache/bind# nslookup mail.training.com
                10.252.44.183
Server:
                10.252.44.183#53
Address:
Name: mail.training.com
Address: 10.252.44.183
||root@ubuntu:/var/cache/bind# ||
```
l – Er

 $\mathbf{x}$ 

 $\mathbf{x}$ 1 - 1 - 1 root@ubuntu: /var/cache/bind root@ubuntu:/var/cache/bind# apt-get install postfix Reading package lists... Done Building dependency tree Reading state information... Done The following extra packages will be installed: binutils gcc-4.5-base libc-bin libc-dev-bin libc6 libc6-dev libdb4.8 libss10.9.8 libstdc++6 Suggested packages: binutils-doc qlibc-doc procmail postfix-mysql postfix-pqsql postfix-ldap postfix-pcre sasl2-bin resolvconf postfix-cdb Recommended packages: manpages-dev The following packages will be REMOVED:  $libc6-i686$ The following NEW packages will be installed: gcc-4.5-base libc-bin libc-dev-bin libdb4.8 The following packages will be upgraded: binutils libc6 libc6-dev libss10.9.8 libstdc++6 postfix 6 upgraded, 4 newly installed, 1 to remove and 1126 not upgraded. Need to get 15.4MB of archives. After this operation, 1991kB disk space will be freed. Do you want to continue  $[Y/n]$ ?

티

```
root@ubuntu: /var/cache/bind
```

```
root@ubuntu:/var/cache/bind# apt-get install courier-imap
Reading package lists... Done
Building dependency tree
Reading state information... Done
The following extra packages will be installed:
  courier-authlib courier-base libltdl7
Suggested packages:
  courier-doc courier-imap-ssl
The following packages will be upgraded:
  courier-authlib courier-base courier-imap libltdl7
4 upgraded, 0 newly installed, 0 to remove and 1128 not upgraded.
Need to get 1229kB of archives.
After this operation, 53.2kB of additional disk space will be used.
Do you want to continue [Y/n]?
```
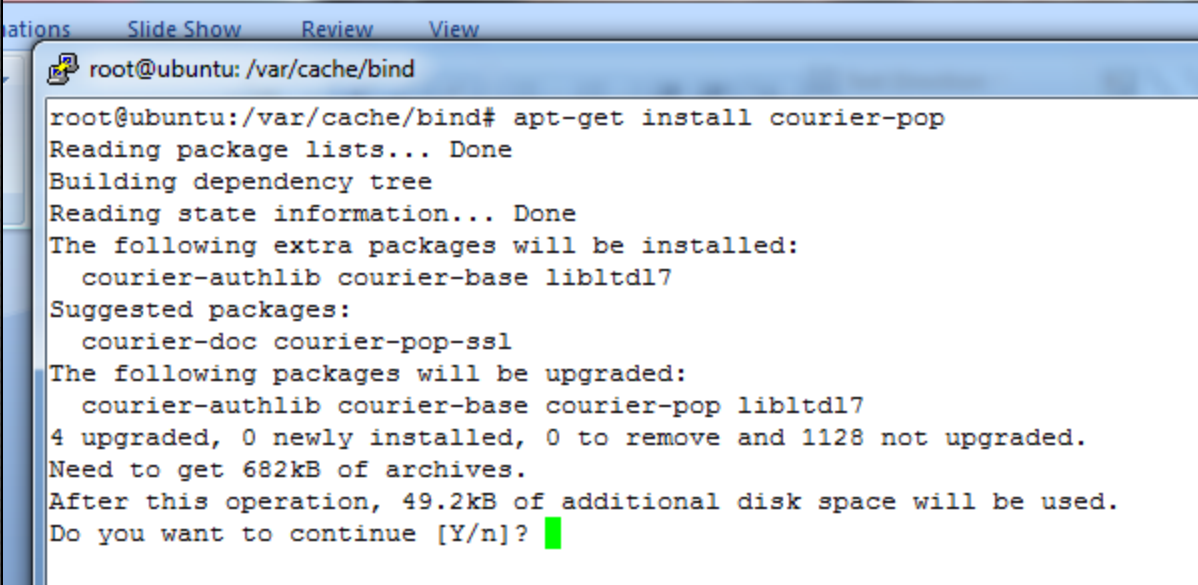

图 root@ubuntu: /var/www

```
|root@ubuntu:/var/cache/bind# cd /
root@ubuntu:/# cd /var/www/
|root@ubuntu:/var/www# 1s
index.html index.php mail mailman php www
|root@ubuntu:/var/www# cat /etc/apache2/sites-available/
default
            default-ssl hero
                                       mail
                                                    www
root@ubuntu:/var/www# cat /etc/apache2/sites-available/mail
<VirtualHost *:80>
        ServerAdmin webmaster@localhost
        ServerName mail.training.com
        DocumentRoot /var/www/mail
        <Directory />
                Options FollowSymLinks
                AllowOverride None
        </Directory>
        <Directory /var/www/>
                Options Indexes FollowSymLinks MultiViews
                AllowOverride None
                Order allow, deny
                allow from all
        </Directory>
        ScriptAlias /cgi-bin/ /usr/lib/cgi-bin/
        <Directory "/usr/lib/cgi-bin">
                AllowOverride None
                Options +ExecCGI -MultiViews +SymLinksIfOwnerMatch
                Order allow, deny
                Allow from all
        </Directory>
        ErrorLog /var/log/apache2/error.log
        # Possible values include: debug, info, notice, warn, error, crit,
        # alert, emerg.
```
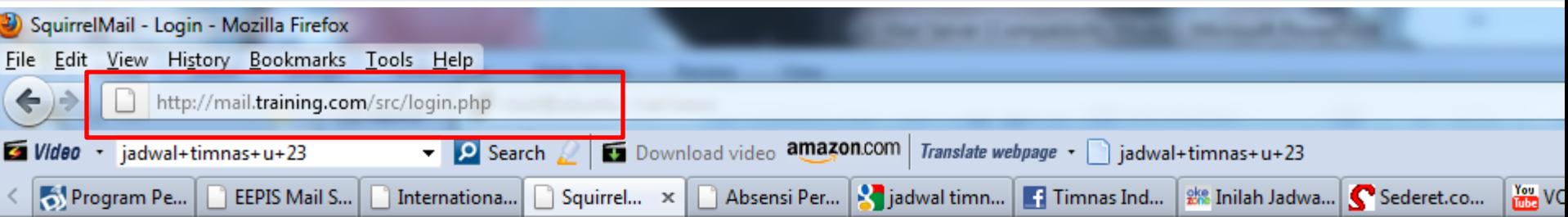

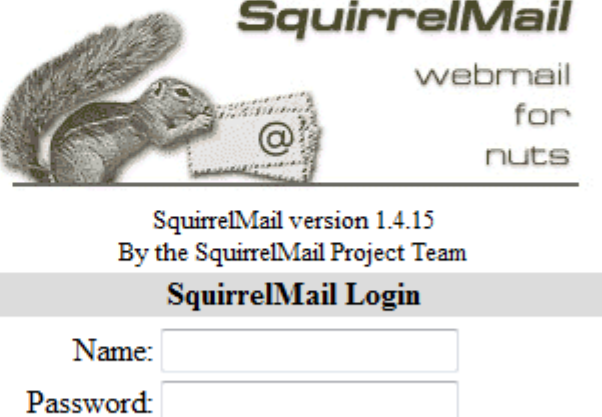

Login

```
root@ubuntu: /home/user1/Maildir/new
```

```
root@ubuntu:/var/www# 1s /etc/skel/
examples.desktop Maildir
|root@ubuntu:/var/www# ls /home/
        hero/ user1/ user2/ virtual/vudo/
|ftp/
root@ubuntu:/var/www# 1s /home/1s /home/user1/
1s: cannot access /home/1s: No such file or directory
/home/user1/:
examples.desktop Maildir
root@ubuntu:/var/www# 1s /home/user2/
examples.desktop Maildir
|root@ubuntu:/var/www# ls /home/user1/
examples.desktop Maildir
root@ubuntu:/var/www# pwd
/var/www
root@ubuntu:/var/www# cd /home/user1/Maildir/
|root@ubuntu:/home/user1/Maildir# 1s
courierimapkeywords courierimapsubscribed courierimapuiddb cur new tmp
root@ubuntu:/home/user1/Maildir# cd new/
|root@ubuntu:/home/user1/Maildir/new# cd cur
bash: cd: cur: No such file or directory
root@ubuntu:/home/user1/Maildir/new# 1s ../cur/
1291080759.V801I505e8M721857.ubuntu:2,S 1292440195.V801I5036bM507746.ubuntu:2,S
1291093118.V801I505d7M186492.ubuntu:2, 1292440286.V801I50631M254454.ubuntu:2,S
1292439129.V801I5063eM706775.ubuntu:2.S
|root@ubuntu:/home/user1/Maildir/new# 1s ../new/
root@ubuntu:/home/user1/Maildir/new#
```
#### root@ubuntu: /home/user1/Maildir/new

```
root@ubuntu:/home/user1/Maildir/new# apt-cache search pine|grep mail|more
fetchmail - SSL enabled POP3, APOP, IMAP mail gatherer/forwarder
lbdb - The little brother's database for the mutt mail reader
mutt - text-based mailreader supporting MIME, GPG, PGP and threading
alpine - Text-based email client, friendly for novices but powerful
alpine-dbg - Text-based email client's debugging symbols
alpine-pico - Simple text editor from Alpine, a text-based email client
libmail-cclient-perl - Interface to UW c-client library
pilot - Simple file browser from Alpine, a text-based email client
sanitizer - The Anomy Mail Sanitizer - an email virus scanner
#root@ubuntu:/home/user1/Maildir/new# apt-get install alpine
Reading package lists... Done
Building dependency tree
Reading state information... Done
The following extra packages will be installed:
  libgssapi-krb5-2 libk5crypto3 libkrb5-3 libkrb5support0 libss10.9.8
Suggested packages:
  krb5-doc krb5-user
The following NEW packages will be installed:
  alpine libgssapi-krb5-2 libk5crypto3 libkrb5-3 libkrb5support0
The following packages will be upgraded:
  libss10.9.8
1 upgraded, 5 newly installed, 0 to remove and 1131 not upgraded.
Need to get 4396kB of archives.
After this operation, 3199kB of additional disk space will be used.
Do you want to continue [Y/n]? y
```
 $\mathbf{x}$ 

l – I 9 I

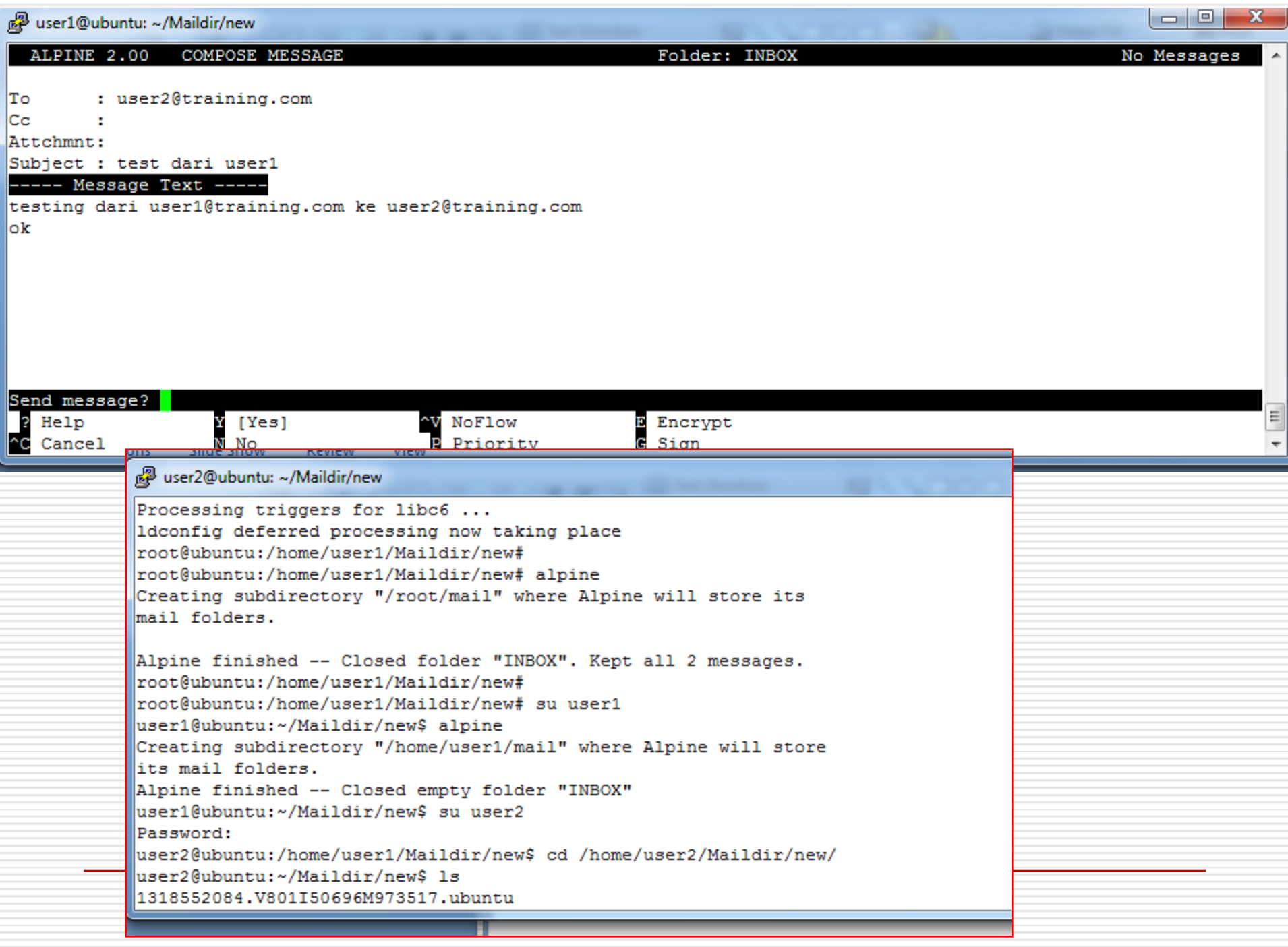

```
\begin{tabular}{c} \multicolumn{1}{c}{\textbf{0}} & \multicolumn{1}{c}{\textbf{0}}\\ \multicolumn{1}{c}{\textbf{0}} & \multicolumn{1}{c}{\textbf{0}}\\ \multicolumn{1}{c}{\textbf{0}} & \multicolumn{1}{c}{\textbf{0}}\\ \multicolumn{1}{c}{\textbf{0}} & \multicolumn{1}{c}{\textbf{0}}\\ \multicolumn{1}{c}{\textbf{0}} & \multicolumn{1}{c}{\textbf{0}}\\ \multicolumn{1}{c}{\textbf{0}} & \multicolumn{1}{c}{\textbf{0}}\\ \multicolumn{1}{c}{\textbf{0}} & \multicolumn\mathbf{x}user2@ubuntu: ~/Maildir/new
cat: 1: No such file or directory
user2@ubuntu:~/Maildir/new$ cat 1318552084.V801I50696M973517.ubuntu
Return-Path: <user1@ubuntu.eepis-its.edu>
X-Original-To: user2@training.com
Delivered-To: user2@training.com
Received: by ubuntu.eepis-its.edu (Postfix, from userid 1001)
            id E16574CAC3; Fri, 14 Oct 2011 07:28:04 +0700 (WIT)
Received: from localhost (localhost [127.0.0.1])
            by ubuntu.eepis-its.edu (Postfix) with ESMTP id D271D4CAC2
            for <user2@training.com>; Fri, 14 Oct 2011 07:28:04 +0700 (WIT)
Date: Fri, 14 Oct 2011 07:28:04 +0700 (WIT)
From: user1@ubuntu.eepis-its.edu
To: user2@training.com
Subject: test dari user1
Message-ID: <alpine.DEB.2.00.1110140726550.8465@ubuntu.eepis-its.edu>
User-Agent: Alpine 2.00 (DEB 1167 2008-08-23)
MIME-Version: 1.0
Content-Type: TEXT/PLAIN; format=flowed; charset=US-ASCII
testing dari user1@training.com ke user2@training.com
ok
user2@ubuntu:~/Maildir/new$ pwd
 /home/user2/Maildir/new
user2@ubuntu:~/Maildir/new$ |
```
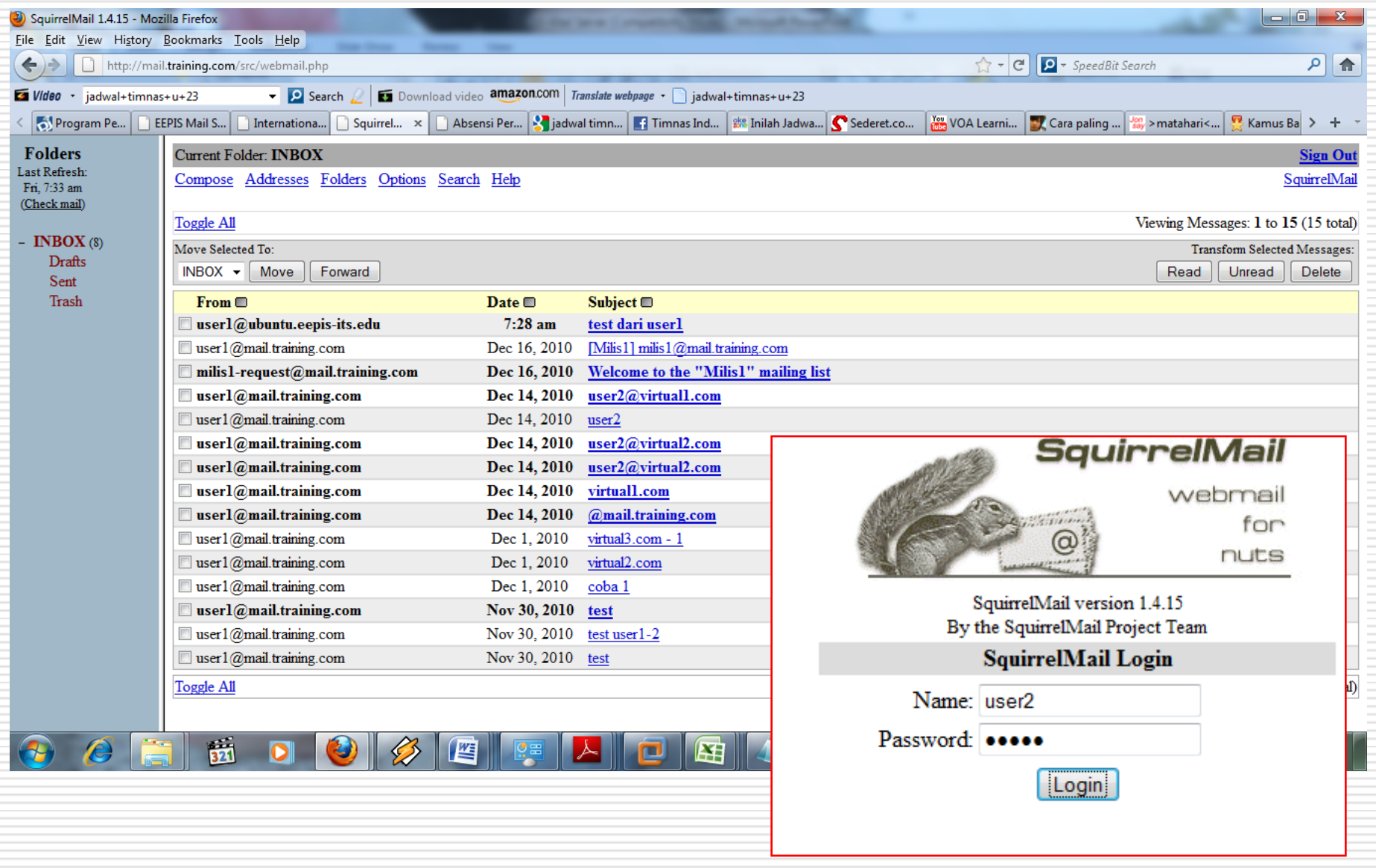

root@ubuntu: /etc/postfix

 $mailbox size limit = 0$ recipient delimiter =  $+$ inet interfaces =  $all$ home mailbox=Maildir/

#virtual\_alias\_domains= virtual2.com #virtual alias maps =hash:/etc/postfix/virtual2

virtual mailbox domains=virtual3.com virtual mailbox base=/var/mail/vhosts virtual mailbox maps= hash:/etc/postfix/virtual3 #virtual minimum uid=100 virtual uid maps= static:1003 virtual gid maps= static:1003 #virtual alias maps= hash:/etc/postfix/virtual

 $\left| \texttt{+---virtual4.com} \right|$ #virtual transport= virtual mailbox domains= virtual4.com virtual mailbox base=/ virtual mailbox maps=hash:/etc/postfix/vmailbox4 virtual alias maps= hash:/etc/postfix/virtual4

re root@ubuntu: /etc/postfix

root@ubuntu:/etc/postfix# cat virtual2 user2@virtual2.com user2 root@ubuntu:/etc/postfix# root@ubuntu:/etc/postfix# root@ubuntu:/etc/postfix# cat virtual3 info@virtual3.com virtual3.com/info/ root@ubuntu:/etc/postfix# root@ubuntu:/etc/postfix# root@ubuntu:/etc/postfix# cat virtual4 info4@virtual4.com hero@eepis-its.edu root@ubuntu:/etc/postfix# root@ubuntu:/etc/postfix# root@ubuntu:/etc/postfix#

lo O

 $\mathbf{x}$ 

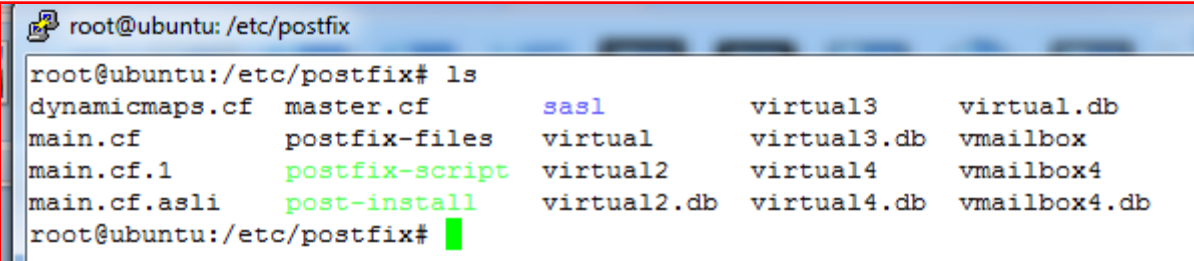

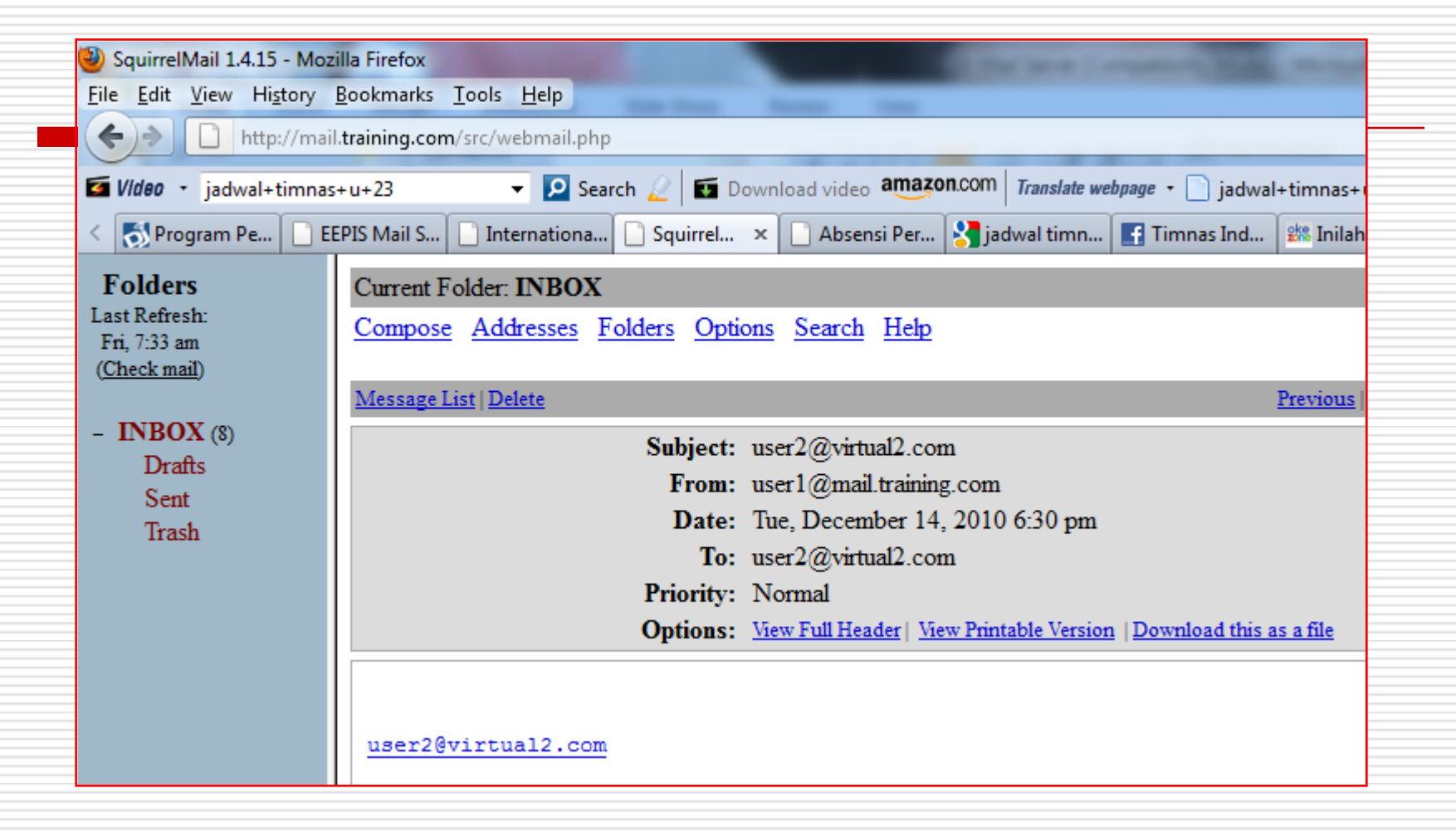

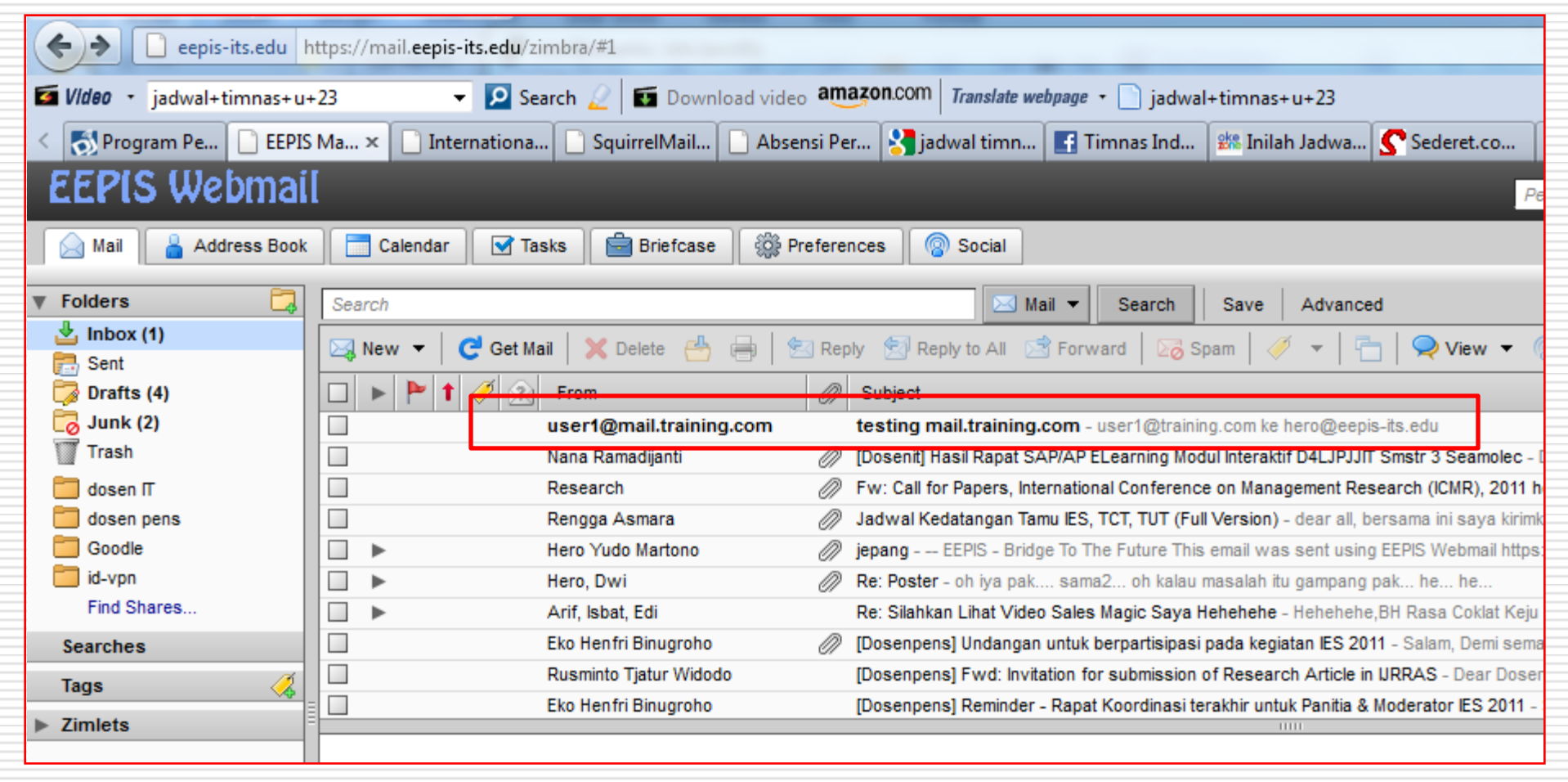

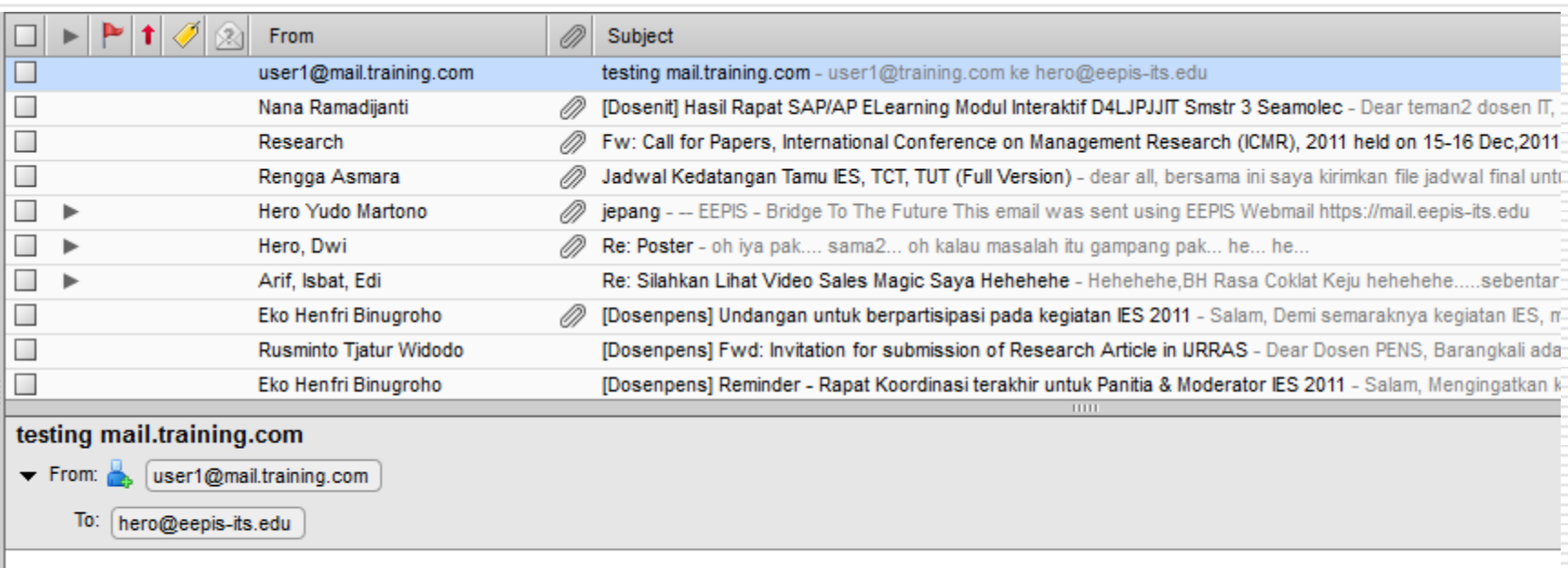

user1@training.com ke hero@eepis-its.edu

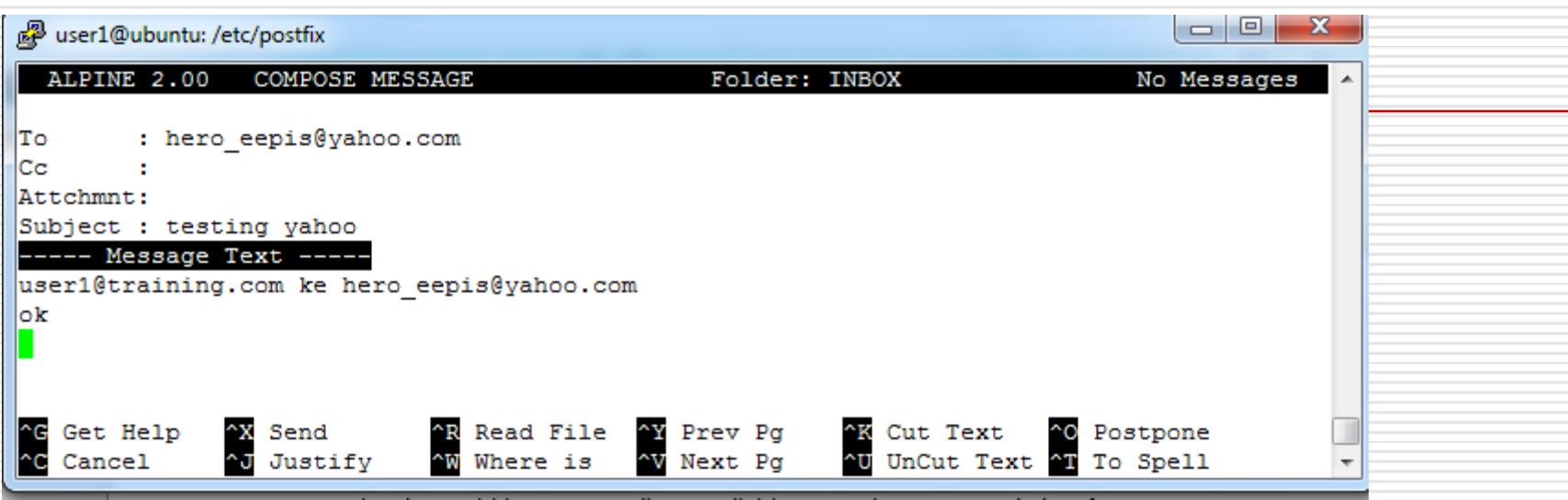